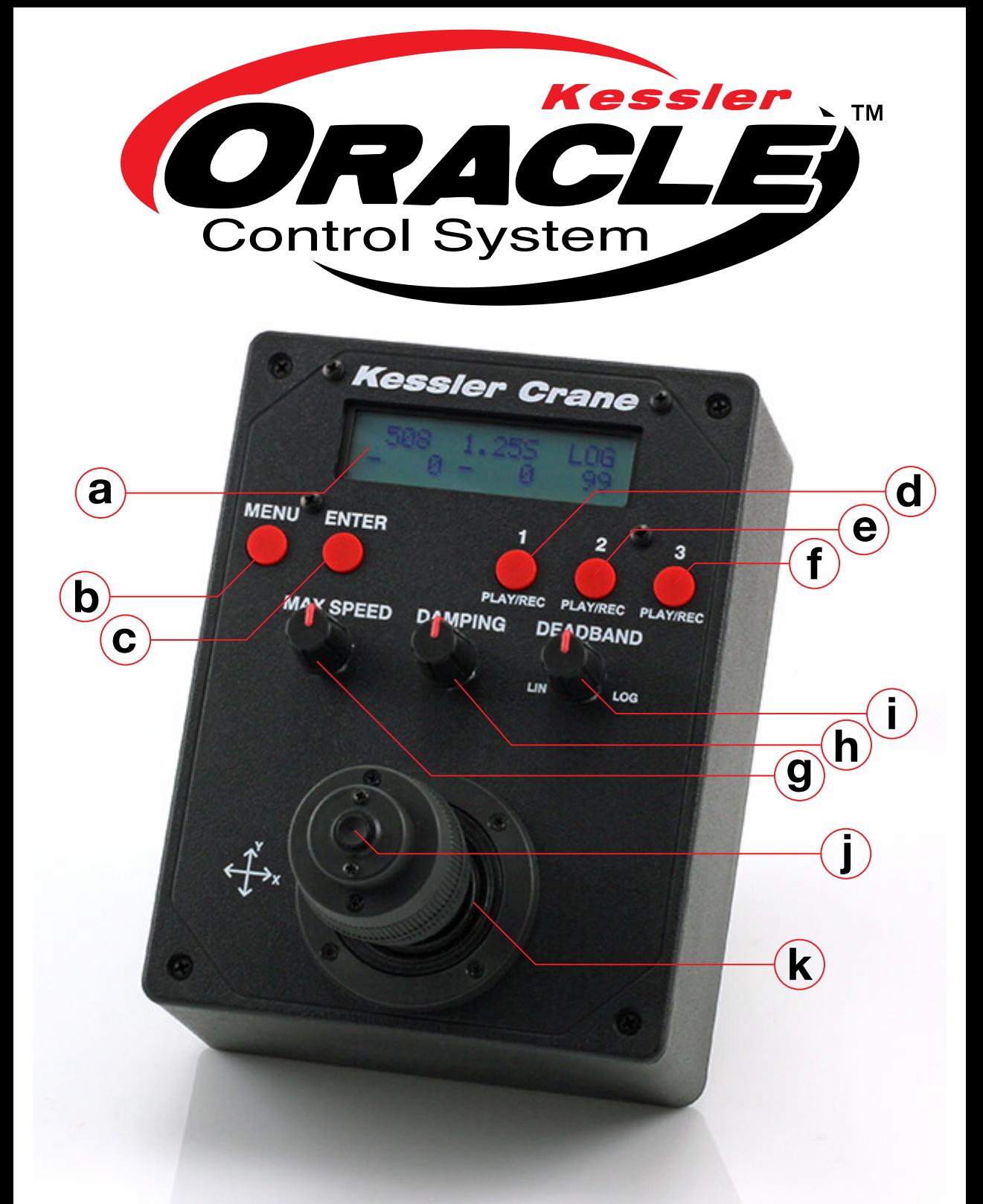

# Oracle CONTROLLER Guide

#### ORACLE Components Quick Reference

#### A. Backlit LCD Screen

The LCD screen displays menu options and current status of the ORACLE. Below is a sample of the home screen and values.

- **1. MAX SPEED** value  $(28 1000)$  see (G).
- 2. DAMPING in seconds (.05s 2.55s) see (H).
- 3. DEADBAND mode (LIN or LOG) see (I).
- 4. Current Joystick Y speed value (+/-)
- 5. Current Joystick X speed value (+/-)
- **6.** LIN/LOG value  $(0-99 \text{ in } L \text{I} \text{N} \text{ mode} \text{ and } 99-0 \text{ in } L \text{OS} \text{ mode}).$

The **MENU** button is used to call up the ORACLE menu when on the home screen. It can also be used to escape back to parent menus and cancel changes when altering settings in the ORACLE options.

The **ENTER** button is used to save settings when making changes to the ORACLE options. Alternatively, the **MIDDLE JOYSTICK BUTTON** (J) can also be used in most cases.

To access child menus from the home screen, press the MENU button (B) on the ORACLE.

#### B. MENU Button

#### C. ENTER Button

### D. E. F. Memory banks 1, 2, and 3

The ORACLE has 3 memory banks for storing and playing back camera

Damping is the amount of time the motor takes to achieve maximum speed (G). This helps smooth the motion of moves.

moves. Each bank can be cleared by holding the corresponding button down for 5 seconds. The 1, 2, AND 3 BUTTONS can also be used to select their corresponding menu options when navigating the ORACLE settings menus.

*For more information on recording and playing back camera moves, reference that section in this quick start guide or in the ORACLE manual.*

### G. MAX SPEED control dial

The DEADBAND dial controls the sensitivity of the joystick. The values can be adjusted from 0 - 99 in LIN (linear) mode and 99 - 0 in LOG (logarithmic) mode.

This dial is used to control the maximum speed of the elektraDRIVE motors. The value is adjustable from  $\geq$  (being the slowest) to 1000 (being the fastest) and is displayed in the left column of the top row on the home screen. For the sliders, these values are arbitrary and will vary depending on the which series of motor you are using. Adjust and test as needed to achieve the speed required.

In  $L$  IN (linear) mode, 50% travel of the joystick equates to a 50% increase in speed. By adjusting the  $L$  IN value, you can increase and decrease the sensitivity of the joystick. Higher numbers will make the joystick less sensitive toward the middle. Any remaining travel of the joystick will be in linear values.

In  $L \ddot{\odot} G$  (logarithmic) mode, the movement of the joystick has an exponential effect on the speed of the motors. In this mode, the first 50% of joystick will increase power from 0 to approximately 10% on the motor(s). The remaining 50% of joystick will increase speed from approximately 11% to full power.

This dial can be adjusted in real-time during a camera move to ramp speed up and down. These values are also recorded if creating a recording to one of the memory banks.

#### H. DAMPING control dial

This dial is used to control the damping of the elektraDRIVE motors. The value is adjustable in seconds from  $\sqrt{0.55}$  to  $2.55$  and is displayed in the center column of the top row on the home screen.

number displays the current Y speed value while the second set of numbers displays the X speed value. These values are dependent on the MAX SPEED (G) setting and will vary between 28-1000 depending on what the **MAX SPEED** is currently set to.

## **CAMERA MODE**

A low value will make the motor jump to full speed quickly creating snappy moves. A higher value will slowly ramp the motor up to speed and then back down when the joystick is released. This is useful when wanting to create very smooth moves with gradual start and stop motions.

Select the time frame you want in seconds to determine how much damping is applied to the motor start up and shut down.

#### I. DEADBAND control dial (LIN/LOG)

Deadband is the circle of travel from the center of the joystick before power is sent to the motor(s).

- **Pictures:** The number of pictures that will be taken over the specified Time Lapse period
- Exposure Time: The time that the shutter is open for each photo
- Shutter Delay: The time that the shutter is closed between each photo that is taken
- 1. Enter Camera mode by selecting Camera from the main Menu
- 2. Press ENTER/JOYSTICK BUTTON
- 3. Select Camera Setup
- 4. Press ENTER/JOYSTICK BUTTON
- **5.** Select the number of  $P$  is tures to be taken by moving the joystick UP/DOWN
- 6. Press ENTER/JOYSTICK BUTTON
- **7.** Select Exposure Time by moving the joystick UP/DOWN
- 8. Press ENTER/JOYSTICK BUTTON
- **9.** Select Shutter Delay by moving the joystick UP/DOWN
- 10. Press ENTER/JOYSTICK BUTTON *Note: Use 0.50 seconds or more for most applications. If you use a faster shutter delay (ex. 0.25 s), your camera may not be able to recover fast enough.*
- 11. Select Intervmtr Start by moving the joystick UP/DOWN
- 12. Press ENTER/JOYSTICK BUTTON
- **13.** Select Run Time by moving the joystick UP/DOWN
- 14. Press ENTER/JOYSTICK BUTTON
- 15. Select 1:Start or Enter:Test
- 16. Press ENTER/JOYSTICK BUTTON

If you find that the joystick moves your Slider/Dolly/Head in the opposite direction of what you would like, you can reverse the direction that the joystick moves the motor(s). The joystick can be set to move in clockwise  $(CH)$  or counter clockwise  $(CH)$  on both the X and Y axis independently.

- 1. From the home screen, press the MENU button
- 2. Move the Joystick downward until Joystick is selected
- 3. Press ENTER/JOYSTICK BUTTON
- 4. Move the Joystick LEFT/RIGHT/UP/DOWN so that the arrow is on the value you want to make changes to.
- **5.** While selected, toggle  $Axis1$  or  $Axis2$  from CCW to CM by pressing the MIDDLE JOYSTICK BUTTON or ENTER.
- **6.** While selected, toggle UP/DN, L/R, or TWIST by pressing the **MID-**DLE JOYSTICK BUTTON or ENTER.
- 7. When finished, press the MENU button.

Logarithmic mode is useful if fully zoomed in with your camera. It allows very precise, slow control at the center of the joystick with the ability to perform quick moves as the joystick is moved to the outer limits.

#### J. Joystick Button

The JOYSTICK BUTTON is used for making selections in the menu system of the ORACLE. It functions the same as the **ENTER** button (C)

### K. Joystick

The Joystick is used for moving sliders left and right (X travel of joystick) and Pan/Tilt heads (X and Y travel of joystick). It is also used for navigating the menu system of the ORACLE.

The current position values of the joystick are displayed in the first two columns of the second row on the ORACLE home screen (A). The first

- **1.** Once in Head Unit or Slider/TT mode press the **MENU** button until you get to the main menu
- **2.** Turn the DAMPENING dial all the way down to  $\circ$ .  $\circ$  s
- **3.** Adjust **DEADBAND** dial to a value of  $10$  on the LIN side. 4. Press and hold down one of the 3 memory bank **BUTTONS** (1, 2, OR 3) for 5 seconds. The word  $E_{\text{max}}$  appears for a few seconds. **5.** In the next menu select  $2$ : Smart-Larse by pressing the 2 BUT-TON. Make sure to note your start position by using marking tape or a white wax pencil so that you may return to it when prompted. **6.** Move the joystick to start the recording right away or press the center joystick button to start recording without moving the device. *Note: Keep your maximum speed slow & under these specified values: CineSlider, Shuttle Pod & Pocket Dolly:* 300 *Revolution Head:*  100 7. To stop recording, press the same memory bank **BUTTON** (1, 2, OR 3) you chose earlier or press the **MIDDLE JOYSTICK BUTTON**. 8. To playback the SmartLapse™ recording, press the memory bank **BUTTON (1, 2, OR 3)** that you recorded to and adjust the play back time using the joystick. **9.** Move the joystick up or down to select one of the following: ShootMoveShoot, Continuous,Stop Motion, or No Intervlmtr(Intervalometer) 10. Press ENTER/JOYSTICK BUTTON 11. Move the joystick UP/DOWN to select the number of Pictures 12. Press ENTER/JOYSTICK BUTTON to confirm or scroll through the sub-menus by moving the joystick LEFT/RIGHT **13.** You can adjust  $\forall$ : Playback Time from the time you took to make the recording up to 29.5 days. 14. Press ENTER/JOYSTICK BUTTON *Note: (Only in Shoot - Move - Shoot) Make sure to have "Synced" shown if you want your camera time to auto sync with the Smart-Lapse™ play back.* **15.** Return to your marked Start Position 16. Press **ENTER/JOYSTICK BUTTON** to start the playback 17. You will see the current memory bank being used as well as the time remaining 18. To cancel the playback and return to the menu, press ANY BUTTON on the ORACLE.

*The ORACLE Control System is the core of our elektraDRIVE line of products. Almost two years in development, we set out to make the ultimate multi-function controller for our line of electronic products. The ORACLE Control System is interchangeable between multiple products, like our REVOLUTION Pan / Tilt System, elektraDRIVE motor pods for the CineSlider & Pocket Dolly, and other products to be released in the future.*

This function allows you to control your camera through the Oracle controller. You must have the Kessler Crane Camera Control Module for this to function.

- 1. Once in Slider/TT mode press the MENU button until you get to the main menu
- 2. Use the joystick to move the camera carriage to your desired start position. Note this position. For convenience you can use a piece of tape, wax pencil, or optional measuring strip.
- **3.** Move the Joystick down and select Motion Control
- 4. Press ENTER/JOYSTICK BUTTON
- **5.** Move the Joystick down and select Live Record.
- 6. Press ENTER/JOYSTICK BUTTON
- 7. Press any 1, 2, 3 BUTTON to select a memory location
- **8.** The screen will display  $E_{\text{max}}$
- 9. Move the joystick LEFT/RIGHT to begin recording your camera movement. Press the **MIDDLE JOYSTICK BUTTON** to begin recording with a pause before the beginning your movement.
- 10. The MAX SPEED, DAMPING, and DEADBAND dials can all be adjusted during this time and will be recorded as will the timing.
- 11. All movement is recorded in real time and a seconds counter is displayed on the screen.
- 12. To stop recording press the same memory bank **BUTTON** (1, 2, OR 3) you chose earlier or press the MIDDLE JOYSTICK BUTTON.
- 13. To play back your recorded movement, press the **BUTTON** (1, 2, OR 3) for the memory bank you recorded under.
- **14.** The screen will prompt you to return the carriage to the start position.
- 15. Use the joystick to move the carriage to your marked start position.
- 16. Press your memory bank **BUTTON (1, 2, OR 3)** again to start playback. The screen will display Playback with the selected memory bank and seconds counter.
- **17.** To cancel the playback, move the joystick on the ORACLE and you will be returned to the home screen.

# Configuring The Joystick

#### The ORACLE joystick can be adjusted to suit your preference or particular setup.

# mOTION cONTROL sMARTlAPSE

The SmartLapse™ mode can be used on either a slider, dolly or Revolution head. With SmartLapse™, you can record a real-time camera move to one of the memory banks and then play that move back over a longer length of time (up to 29.5 days).

# Live Record

This section will cover recording and playing back real-time camera moves on a Kessler Crane slider/dolly unit.